# **thonmux Documentation**

*Release 0.0.1*

**Gabriel Lima**

April 05, 2016

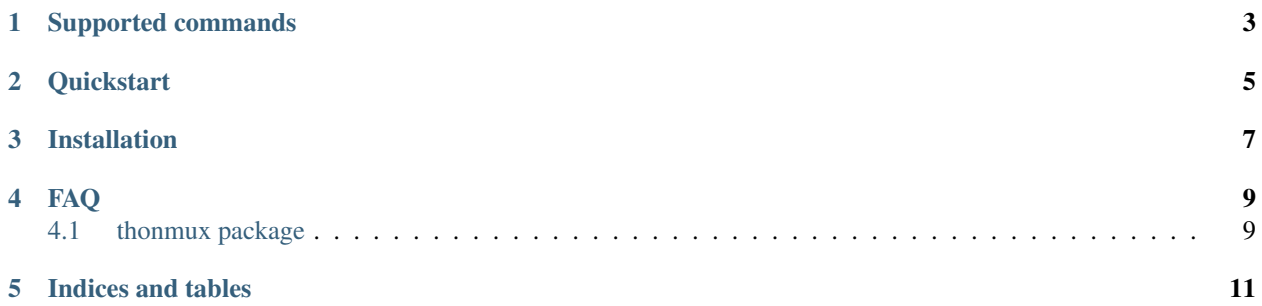

The thonmux library was designed to be a Python API to *interact with tmux in a pythonic way*.

#### **Supported commands**

- <span id="page-6-0"></span>• attach-session - thonmux.Thonmux.attach\_session()
- kill-pane thonmux.Thonmux.kill\_pane()
- kill-window thonmux.Thonmux.kill\_window()
- last-window thonmux.Thonmux.last\_window()
- new-session thonmux.Thonmux.new\_session()
- new-window thonmux.Thonmux.new\_window()
- next-window thonmux.Thonmux.next\_window()
- previous-window thonmux.Thonmux.previous\_window()
- rename-session thonmux.Thonmux.rename\_session()
- rename-window thonmux.Thonmux.rename\_window()
- resize-pane thonmux.Thonmux.resize\_pane()
- select-pane thonmux.Thonmux.select\_pane()
- select-window thonmux.Thonmux.select\_window()
- send-keys thonmux.Thonmux.send\_keys()
- split-window thonmux.Thonmux.split\_window()

There's also a few convenience commands:

- next-pane **thonmux.** Thonmux. next\_pane () (selects the next pane under the tracked window)
- previous-pane **thonmux.Thonmux.previous\_pane()** (selects the previous pane under the tracked window)
- toggle-zoom **thonmux.Thonmux.toggle\_zoom()** (zooms in/out of the tracked pane)

### **Quickstart**

```
>>> from thonmux import Thonmux
\Rightarrow \Rightarrow t = Thonmux()
>>> t.new_session('new-session', dettached=False)
>>> t.session
   Session(name=new-session, creation=2015-06-07 18:43:20, attached=True)
>>> t.new_window('new-window')
>>> t.session.windows
[Window(index=0, name=zsh, dimensions=[159x42], active=False), Window(index=1, name=new-window, dimen
>>> t.window
Window(index=1, name=new-window, dimensions=[159x42], active=True)
>>> t.rename_window('renamed-window')
>>> t.window
Window(index=1, name=renamed-window, dimensions=[159x42], active=True)
>>> t.session.windows
[Window(index=0, name=zsh, dimensions=[159x42], active=False), Window(index=1, name=renamed-window, \alpha>>> t.split_window()
>>> t.pane
Pane(index=1, dimensions=[159x20], active=True)
>>> t.send_keys('ls -la | grep .py')
...
```
**CHAPTER 3**

# **Installation**

<span id="page-10-0"></span> $\frac{1}{2}$  \$ pip install thonmux

## **FAQ**

- <span id="page-12-0"></span>1. Why use thonmux?
	- thonmux makes things pythonic.
- 2. Why not use something else, like tmuxp?
	- tmuxp is a good project but sometimes it doesn't attend to my expectations.
- 3. How can I help?
	- <https://github.com/ewilazarus/thonmux>
- 4. I found a bug, what do I do?
	- Please notify it at <https://github.com/ewilazarus/thonmux/issues>

Contents:

## <span id="page-12-1"></span>**4.1 thonmux package**

#### **4.1.1 Module contents**

#### **4.1.2 Submodules**

**thonmux.exception module**

**CHAPTER 5**

**Indices and tables**

- <span id="page-14-0"></span>• genindex
- modindex
- search